# REGISTRATION STEPS ON THE CONFERENCE WEBSITE FOR THE FIRST TIME:

#### PLEASE FOLLOW THE FOLLOWING STEPS CAREFULLY. ALSO, MAKE SURE TO KEEP YOUR USERNAME AND PASSWORD.

# OPEN THE CONFERENCE LINK, THE MAIN PAGE APPEARS, FROM WHICH CHOOSE REGISTER

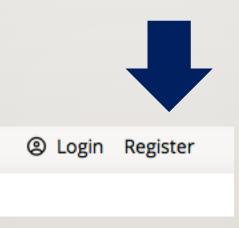

| <b>141</b> days to start Conference | العربية 🏶 |                            |               | ② Login Register                          |  |
|-------------------------------------|-----------|----------------------------|---------------|-------------------------------------------|--|
|                                     | Ho        | ome Conference Information | Events Papers | Registration Sponsors News Contact Us     |  |
|                                     |           |                            |               | Home / Users                              |  |
| Register as<br>Individual           | ~         | Title                      |               | Email Address *                           |  |
| First Name *                        | Middle    | Last Name *                |               | Confirm Email Address *                   |  |
| Education *                         | ~         | Degree *                   | ~             | Username *                                |  |
| Specialty                           |           | HE REGISTRA                |               |                                           |  |
| Home Page                           |           | LL IN ALL THE              |               |                                           |  |
| Phone Number *                      | IN        | /IPORTANT N                | OTE (THI      | E BOXES IN FRONT O<br>DT BE LEFT BLANK AN |  |
| City *                              | FI        | LLED)                      |               | TUUNING                                   |  |

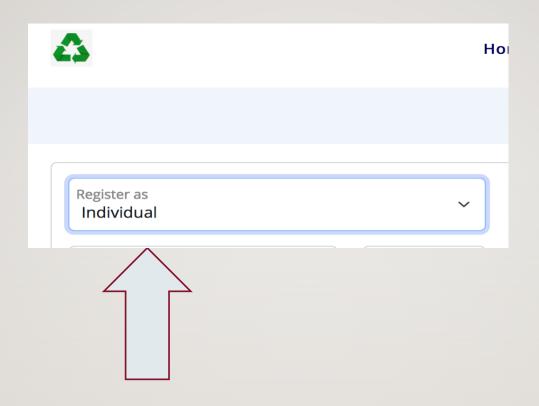

THE FIRST FIELD IS A DIALOG BOX TITLED REGISTER BASED ON AN ARROW APPEARS FROM WHICH A MENU FROM WHICH TO CHOOSE 1- INDIVIDUAL

2- COMPANY, INSTITUTION, ORGANIZATION

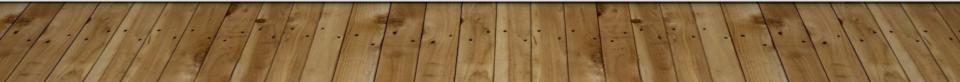

| 141 days to start Conference | العربية 🏶 |                             |            |                         |                           |          | @ L  | ogin Register         |
|------------------------------|-----------|-----------------------------|------------|-------------------------|---------------------------|----------|------|-----------------------|
| 4                            | •         | lome Conference Information | Events Pap | oers                    | Registration              | Sponsors | News | Contact Us            |
|                              |           |                             |            |                         |                           |          |      | Home / Users          |
|                              |           |                             |            |                         |                           |          |      |                       |
| Register as<br>Individual    | ~         | Title                       |            |                         | Email Address             | ;*       |      |                       |
| First Name *                 | Middle    | Last Name *                 |            | Confirm Email Address * |                           |          |      |                       |
| Education *                  | ~         | Degree *                    | ~          |                         | Username *                |          |      |                       |
| Specialty ~                  |           | Specific Field of Study     |            |                         | Alternative Email Address |          |      |                       |
| Home Page                    |           |                             |            |                         | Comments                  |          |      |                       |
| Phone Number *               |           | Mobile Number *             |            |                         |                           |          |      | 10                    |
| City *                       |           | Zip Code                    |            |                         | Security Code             | *        | HAND | ₩ <i>₽<i>1</i>, ≈</i> |

## WHEN CHOOSING INDIVIDUAL

FILL IN THE FIELDS SHOWN ABOVE AND DO NOT LEAVE A SQUARE IN FRONT OF A RED STAR EMPTY

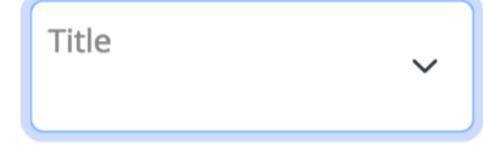

# First: Title Scroll down list choose the appropriate nickname

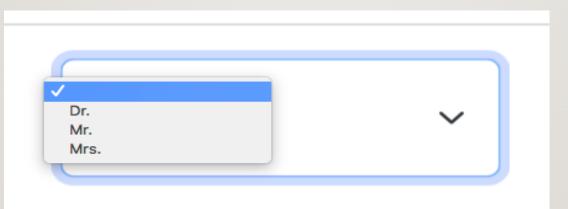

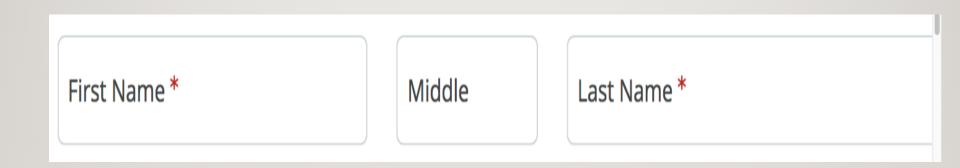

### SECOND: FILL IN THE FOLLOWING FIELDS

#### THEN FILL IN THE FIELD FOR THE EDUCATIONAL LEVEL

#### **EDUCATIONAL LEVEL**

| Education * | ~ |  |
|-------------|---|--|
|             |   |  |

#### THE FOLLOWING LIST WILL DROP FROM IT

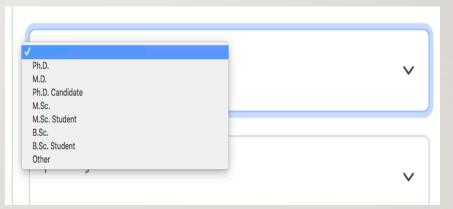

#### **FILL IN THE DEGREE FIELD**

| ✓ DEGREE |
|----------|
|          |
| ~        |
|          |

#### FILL IN THE FIELD FOR THE SPECIALTY

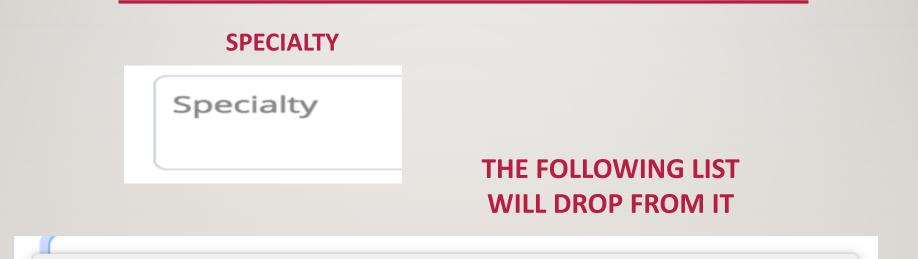

#### Administration of the Home and Institutions (Recycling of home wastes)

Education and Home Economics

Food and Nutrition Science (Food wastes, Functional foods, New products, Diet, Therapeutic nutrition)

Textiles and clothing sciences (Innovative Technical Textiles, Functional clothing, Smart Textiles, Fashion and Design).

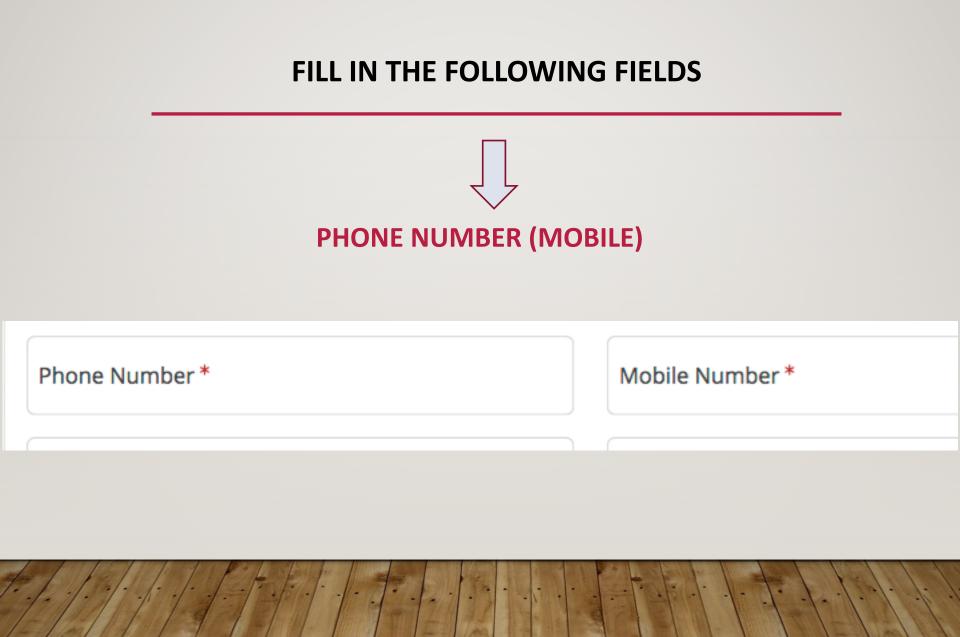

### SELECT YOUR COUNTRY FROM THE FIELD DROP-DOWN

• Country

• City

| Country * |
|-----------|
|-----------|

#### FILL IN THE FOLLOWING FIELDS

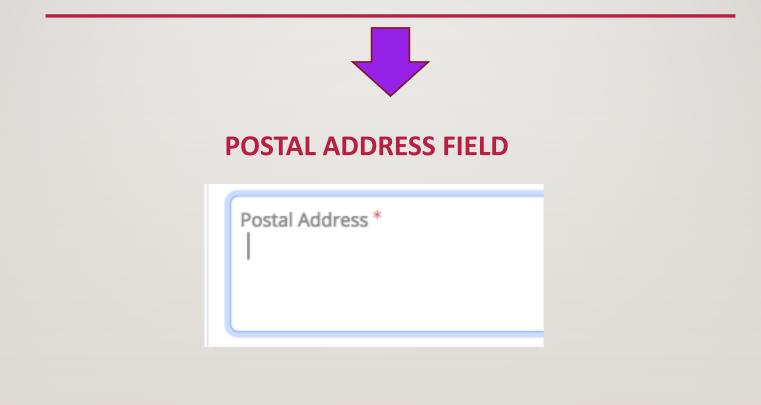

#### FILL IN THE FOLLOWING FIELDS

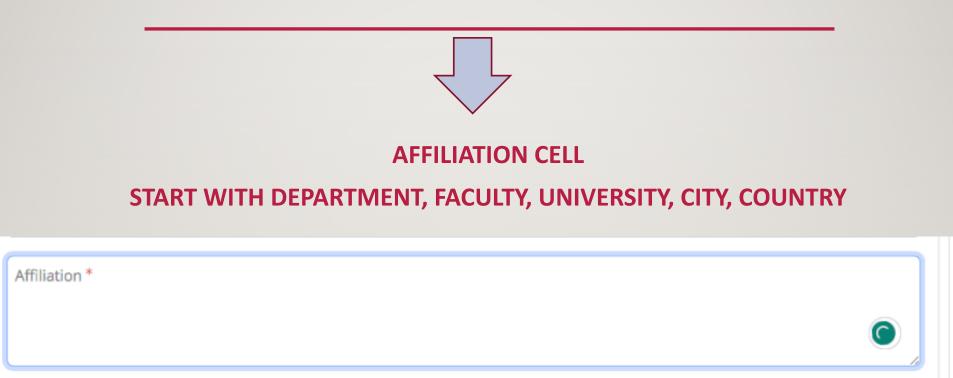

#### FILL IN THE FOLLOWING FIELDS

|                                 | Home / Users              |
|---------------------------------|---------------------------|
| EMAIL AND<br>USERNAME FIELDS    | Email Address *           |
|                                 | Confirm Email Address *   |
| TO USE THE EMAIL<br>AS USERNAME | Username *                |
|                                 | Alternative Email Address |
|                                 | Comments                  |

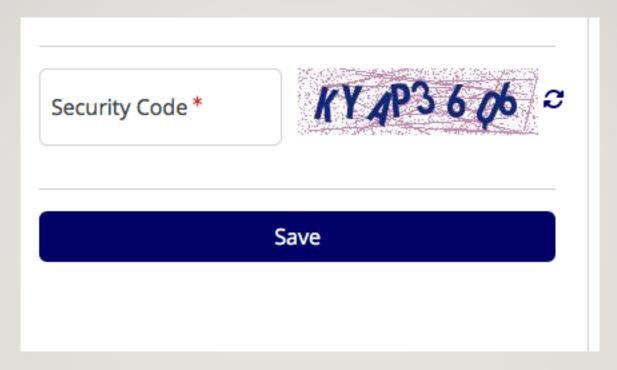

#### FILL IN THE SECURITY CODE FIELD WITH THE CODE THAT WILL APPEAR IN FRONT OF YOU AND AT THE END CLICK SAVE

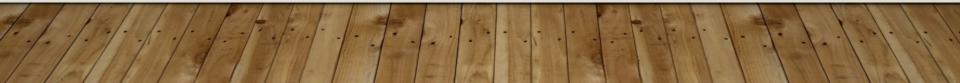

- You will receive an email in your inbox or spam box
- Follow the link sent in the email and you will have finished registering
- Every time you enter the site, put your username and password in the login box